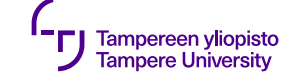

# **User interface**

Qt Creator

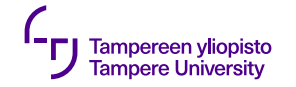

#### **UI and component layout**

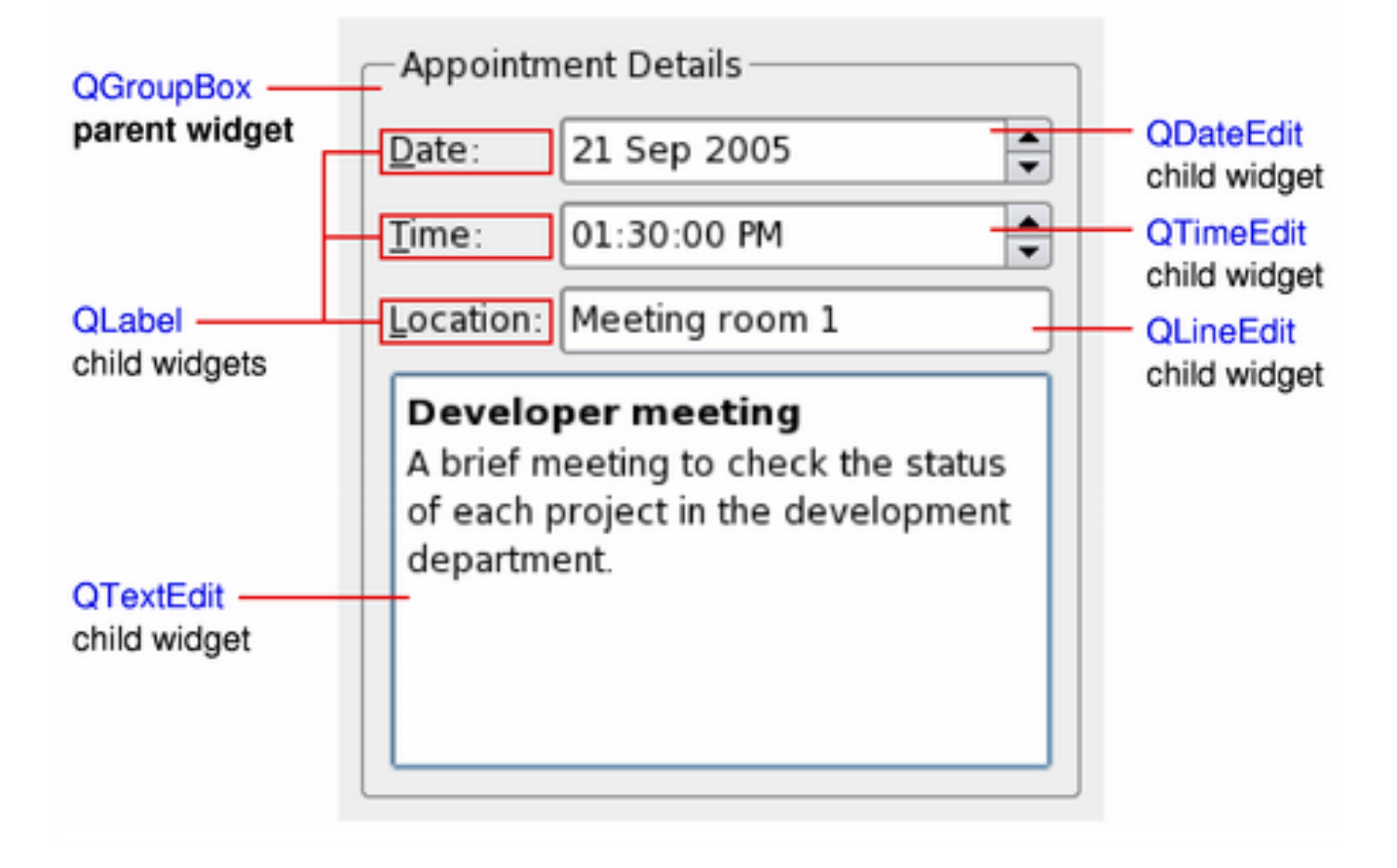

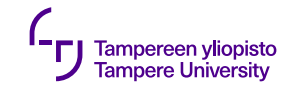

# **Component layout**

- •Three choices:
	- •Absolute coordinates
	- •Manual layout
	- •Layout managers
- •In Qt: also QML

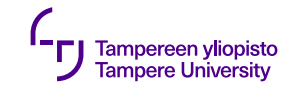

## **Absolute coordinates**

- •Programmer sets the coordinates and size of the components
- •User cannot resize the window
- •Changing fonts may truncate text
- •The components might have inappropriate sizes for some styles
- •Program maintenance becomes painful

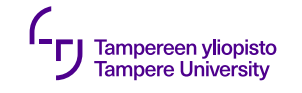

# **Manual layout**

- •Programmer still sets the positions of the components, but their sizes are calculated based on the window size
- •Requires overriding resizeEvent() function of the dialog
- •Result is typically better than with absolute coordinates, but implementation is still hard

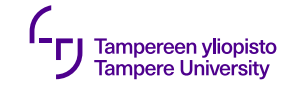

# **Layout managers in Qt**

A simple way to organize UI components automatically

- •Describe the layout of the components in UI
- •Automatically adjust the layout based in response to font changes, content changes, window resizing
- •Ensure a regular order of the components, and keep the UI usable

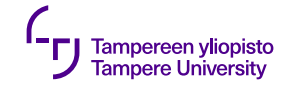

# **Layout managers in Qt**

- •Rough sizes:
	- •Minimum size
	- •Maximum size
	- •Preferred size
- •Widget can be scalable, or it can have a preferred size
- •Layout manager calculates the size and position of the widget whenever the layout or the size of the window changes – Resize event

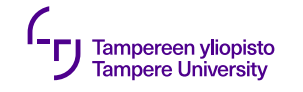

# **Layout managers in Qt**

- •The easiest way to pretty layout is provided by:
	- •QHBoxLayout
	- •QVBoxLayout
	- •QGridLayout, ja
	- •QFormLayout

which are possible to compose inside of each other

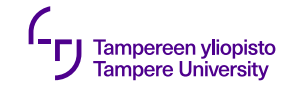

## **QHBoxLayout**

#### For horizontal layout

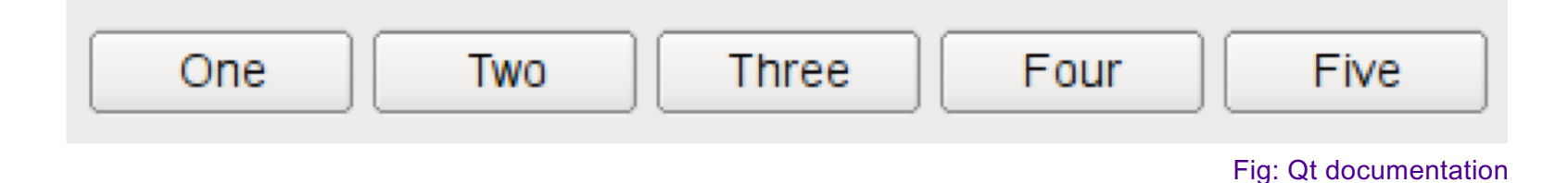

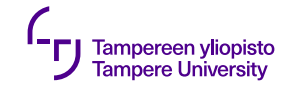

# **QVBoxLayout**

For vertical layout

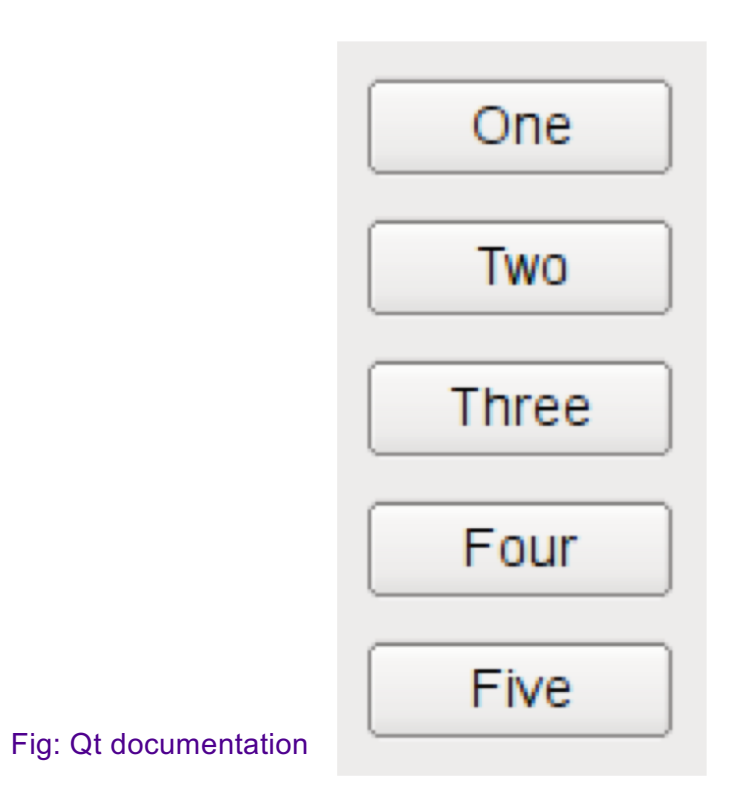

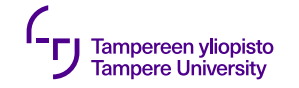

## **QGridLayout**

For grid layout

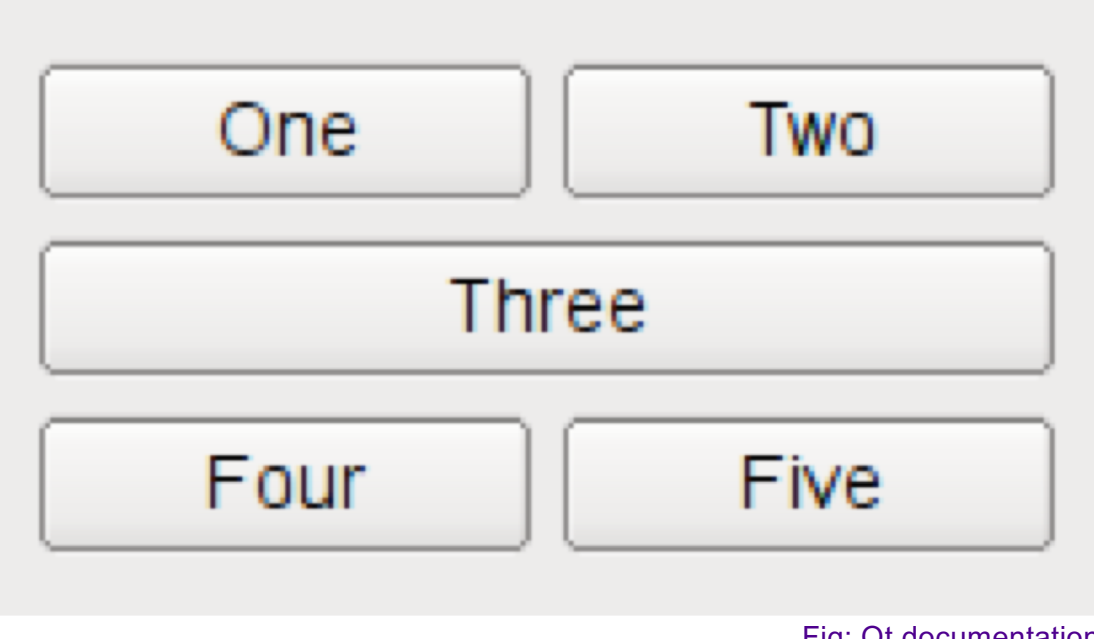

Fig: Qt documentation

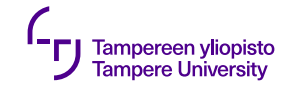

### **QFormLayout**

For two columns

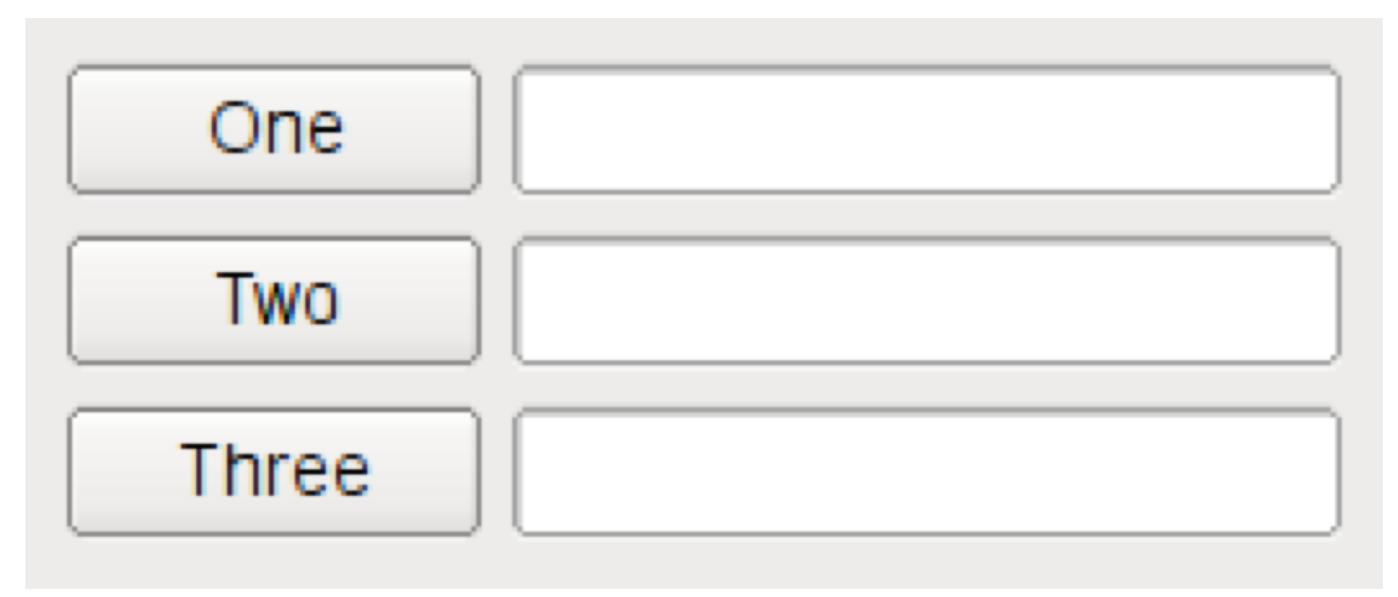

Fig: Qt documentation

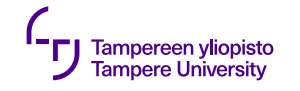

## **Nested layout**

#### A dialog window typically consists of several nested layouts

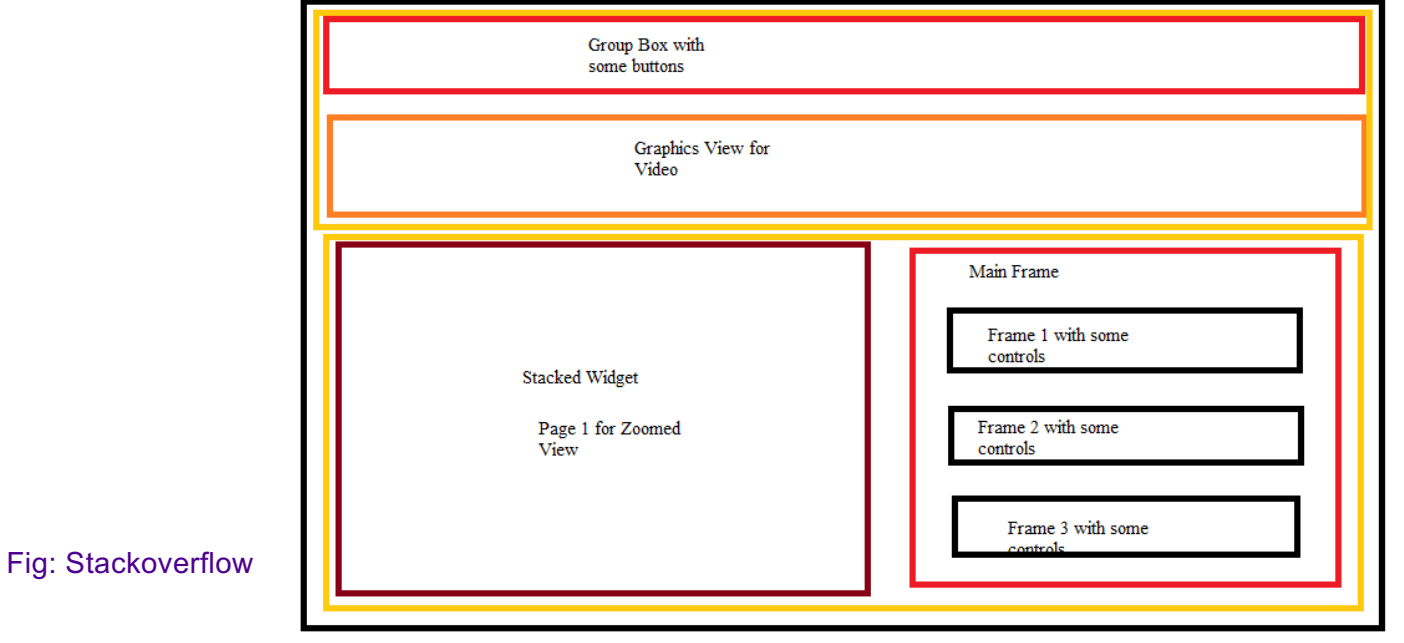

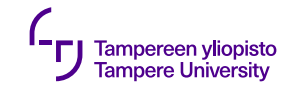

## **Parent**

- •Layout sets a parent widget (reparent) for a widget automatically
- •Parent widget is not itself a layout but a widget, which has a layout set in (setLayout)

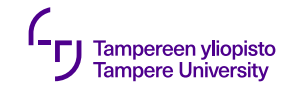

# **Example**

- •Three widgets:
	- •parent: QWidget (main window)
	- •children: QSpinBox and QSlider
- •Signals and slots synchronize widgets

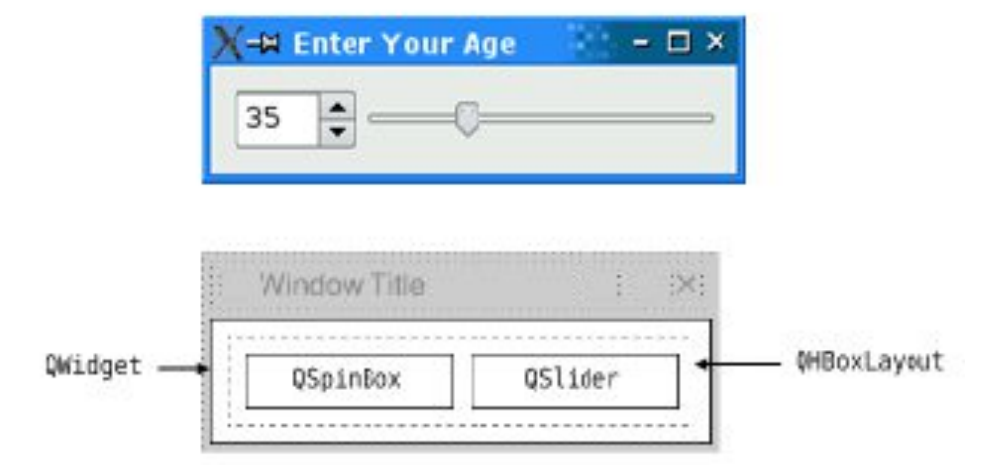

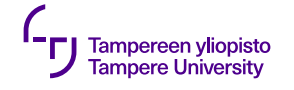

#include <QApplication > #include <QHBoxLayout > #include <QSlider > #include <QSpinBox >

```
int main(int argc, char *arch[]) {
  QApplication app(archc, argv);
  QWidget *window = new QWidget
;
  window
-
>setWindowTitle("Enter your age");
  QSpinBox
*spinBox = new QSpinBox
;
  QSlider *slider = new QSlider(QT::Horizontal);
  spinBox
-
>setRange(0, 130);
  slider-
>setRange(0, 130); // to be 
continued
```
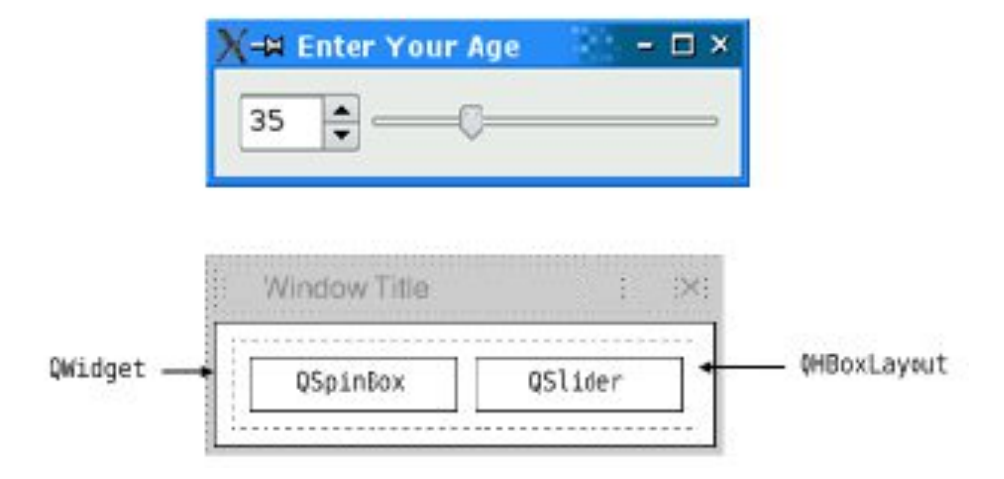

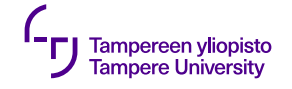

```
QObject::connect(spinBox, SIGNAL(valueChanged(int)),
                        slider, SLOT(setValue
(int)));
QObject::connect(slider, SIGNAL(valueChanged(int)),
                        spinBox, SLOT(setValue
(int)));
   spinBox
-
>setValue(35);
                                                                                        35
   QHBoxLayout *layout = new QHBoxLayout;
   layout
-
>addWidget
(spinBox);
   layout
-
>addWidget(slider);
   window
-
>setLayout(layout);
   window->show();
                                                                          QWidget -
   return app.exec();
}
```
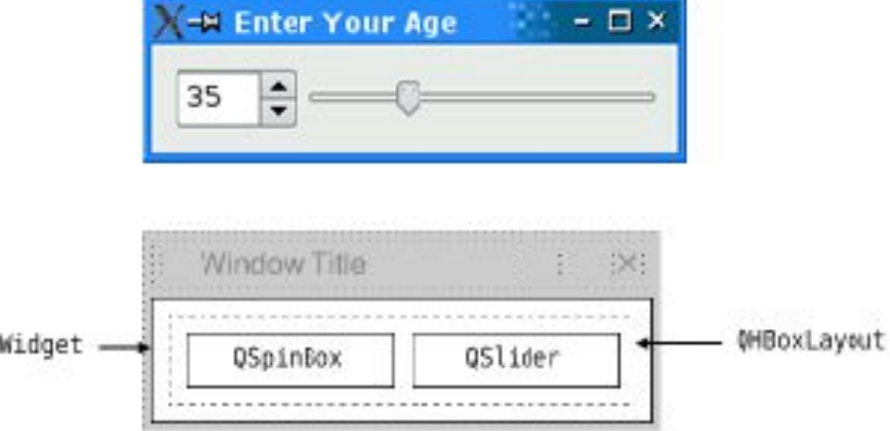

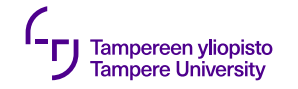

#### **Using several windows**

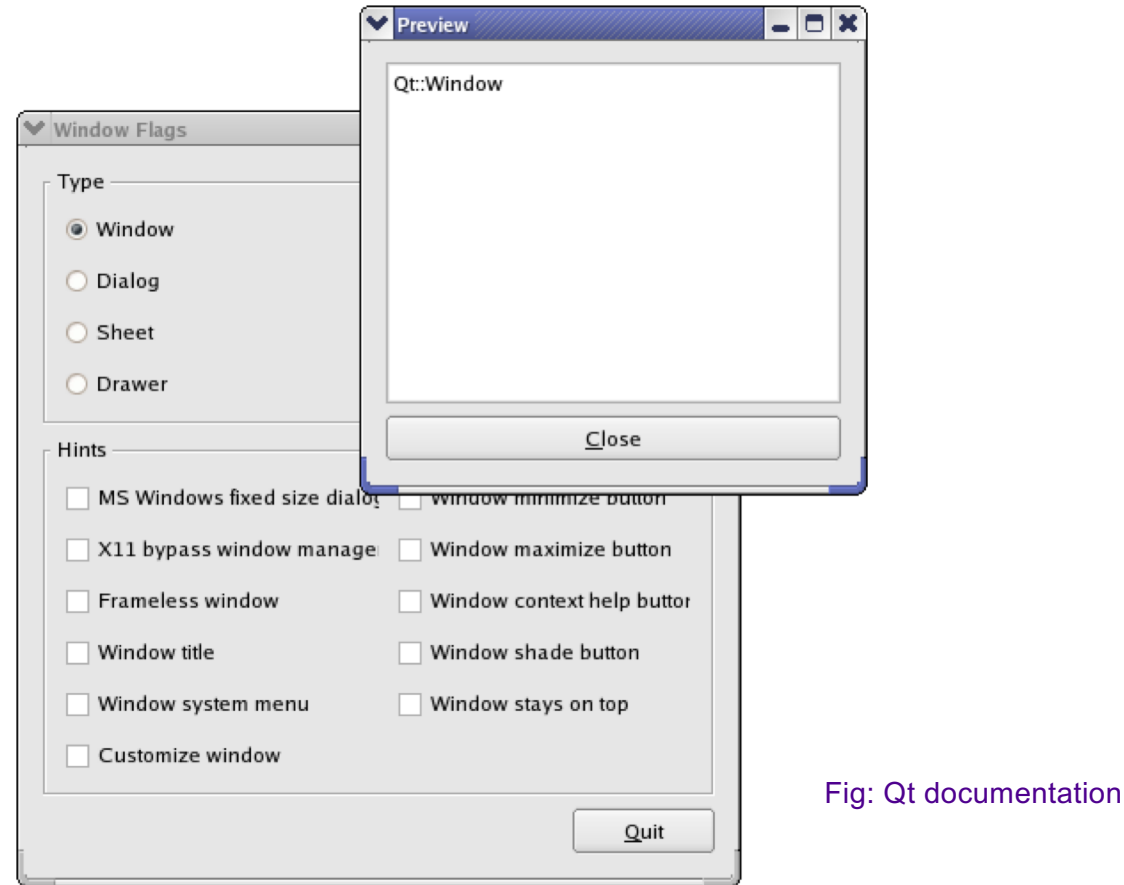

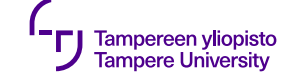

# **Qt under the hood**

Code less. Create more. Deploy everywhere.

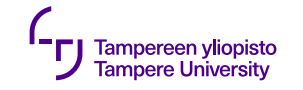

#### **Qt: compilation process**

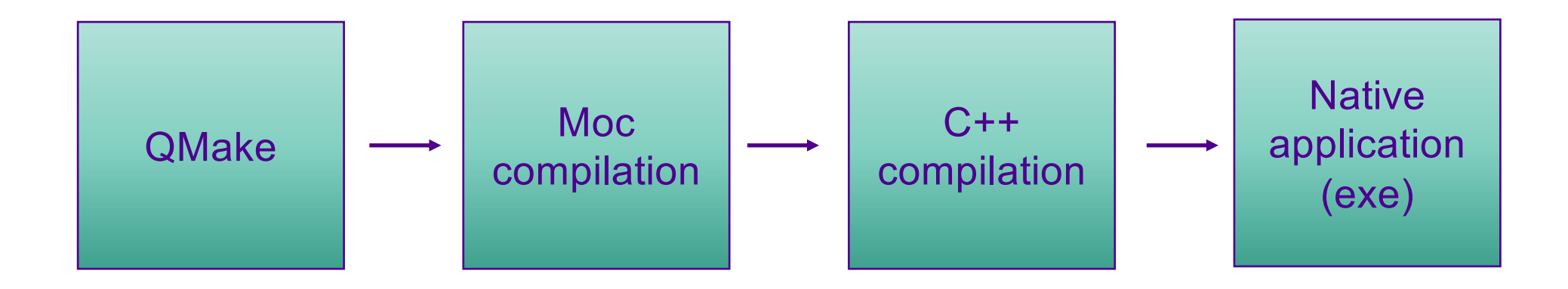

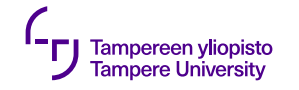

#### **Qt: compilation process**

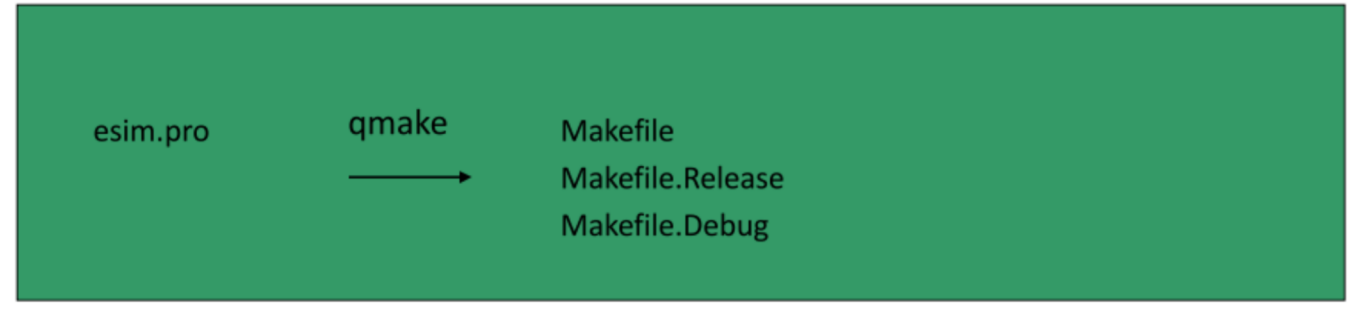

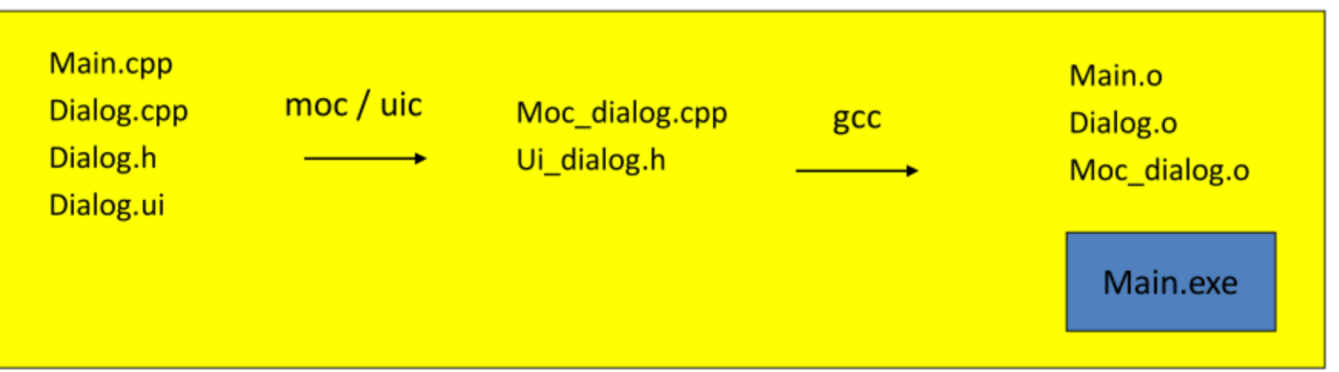

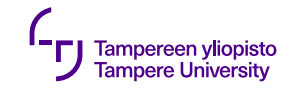

## **Qt: compilation process**

- •Files needed in compilation are created by qmake based on information given in the project file (.pro)
- •UI files (.ui) are compiled with uic (User Interface Compiler) and meta files with moc (Meta Object Compiler)
- •moc generates temporary code accepted by C++ compiler

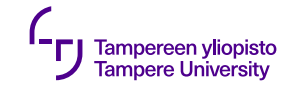

# **UI compiler (uic)**

User Interface

- •Qt Designer generates an XML file
- •uic reads the file and compiles it to the corresponding C++ header file

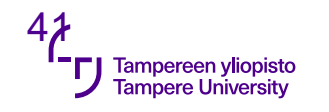

# **Meta Object Compiler (moc)**

Meta Object System

- •QObject class tells that an object exploits meta object system
- •Q\_OBJECT macro sets meta object properties on (e.g. signals and slots)
- •moc adds the code, needed in implementing the properties, in QObject subclass

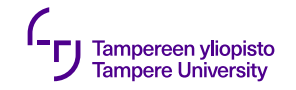

#### **Resources**

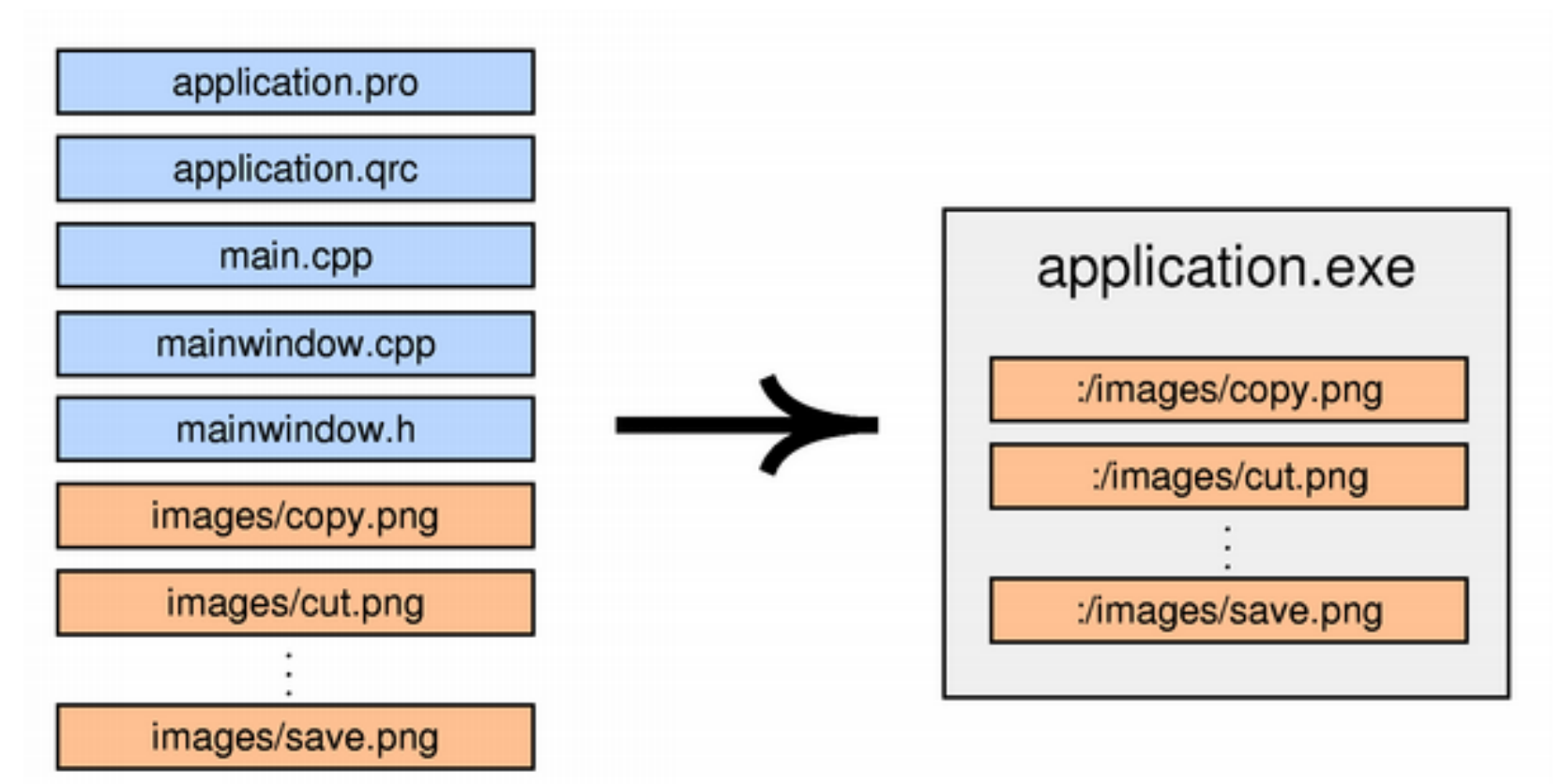